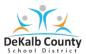

- 1. Go to www.dekalbschoolsga.org .
- 2. Scroll down to the bottom of the screen and click on the Launchpad

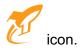

3. Click Log in with Active Directory.

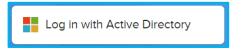

**4.** Type in your username and password in the **Authentication Required** box. Then, click the **OK** button.

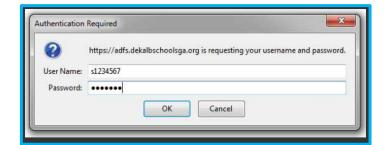

The **User name** for all students is the 7-digit student number with an "s" (s1234567)

### Kindergarten- Fifth Grade Passwords:

Kindergarten – dekalbkk

1st grade – dekalb01

2<sup>nd</sup> grade – dekalb02

3<sup>rd</sup> grade – dekalb03

4th grade – dekalb04

5<sup>th</sup> grade – dekalb05

#### Middle School and High School Passwords:

These are set by students. If you have forgotten your password, please see a teacher to reset the password.

5. Locate and click on the **VERGE** icon located under the DCSD Digital Learning Tools in Launchpad.

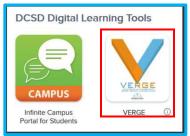

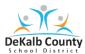

6. If requested, click Log in with DeKalb County School District account.

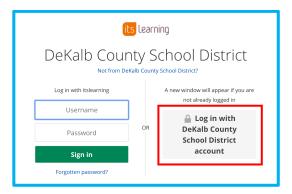

7. You should now see the **VERGE Home** Screen.

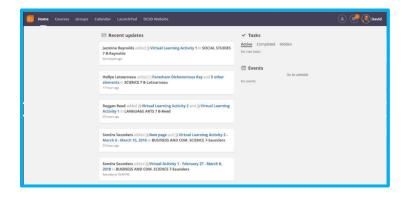

8. Click on Courses. Look for the course. There is a scroll bar to use if you do not see your course. For elementary and middle schools, A is the fall semester and B is for spring semester courses. (There is more flexibility in High Schools, so students need to check with their teacher on which course to select.)

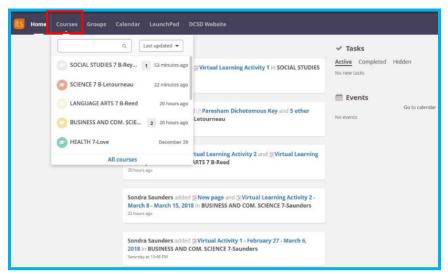

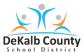

9. Click on Resources.

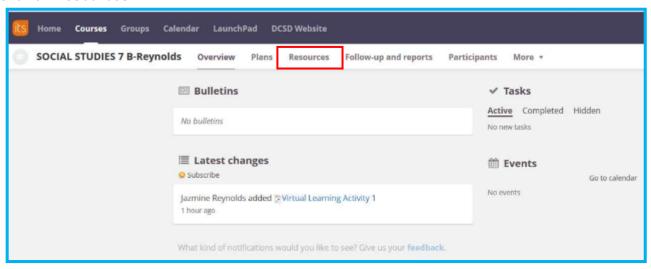

**10.** Click on the **VLA Inclement Weather** folder if you are looking for a VLA assignment folder. OR select the appropriate folder as designated by your teacher.

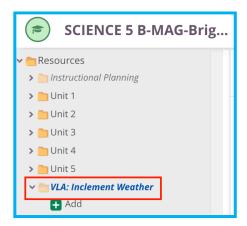

11. Select the appropriate learning activity. Be sure to ask your teacher which activity to complete.

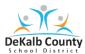

Below are a few examples of possible VLAs layouts.

#### **Example One**

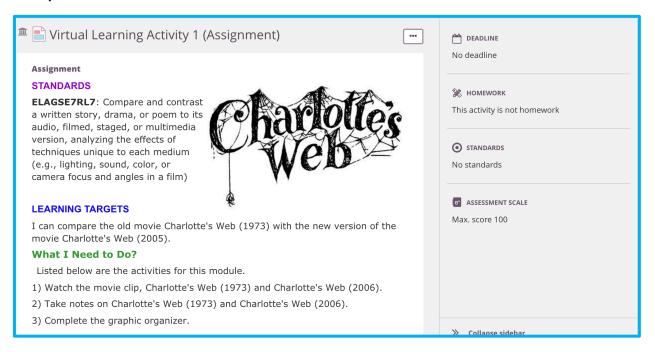

### **Example Two**

#### Standards

CCSS.ELA-Literacy. RL.9-10.5 Analyze how an author's choices concerning how to structure a text, order events within it (e.g., parallel plots), and manipulate time (e.g., pacing, flashbacks) create such effects as mystery, tension, or surprise.

#### **Learning Target**

I can:

- 1. Define supense.
- 2. Recognize techniques for creating suspense.

#### **Learning Activity**

Use the following resources to learn about how authors create suspense.

- 1. Read the definition.
- 2. Read about the techniques of suspense and click on each term to read examples used in literature.
- 3. Review the plot devices for suspense.
- 4. Watch the video.
- 5. Create a list of suspense techniques or devices used in the video.